## Instructions

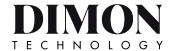

## **Front**

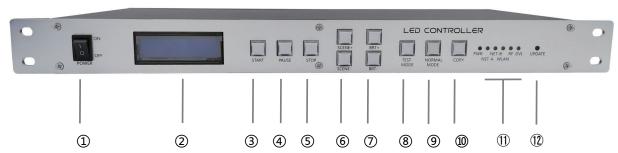

- 1: Power switch: ON/OFF.
- 2: LCD monitor: Display current operation, normal file playback, system status and other information.
- ③: START: Play start button, play built-in program files.
- ④: PAUSE: Pause the current playback, and the display screen stops at the current frame.
- ⑤: STOP: Stop the current playback, and the display screen is a black frame.
- 6: SCENE+ SCENE-: Choose scene button.
- : BRT+ BRT-: Brightness adjustment, adjustment level 1-8.
- 8: TEST: Test mode, colorful jump, gradual change and other test effects.
- 9: N/A
- ①: COPY: Copy the play files of TF card or U disk to the controller memory. After copying is completed,you can unplug the TF card or U disk. (The controller supports internal playback and external U disk playback).
- ①: System status indicator. PWR---Internal power indicator.
  - NETA. NETB--Sending card network output indication, connection is normal, the indicator light is always on, when data is sent, the indicator light flashes.
  - WLAN--Wired external network access instructions. RF--WIFI or 4G network access instructions.
  - DVI--Sending card DVI interface status indication.
- ②: UODATE--Sending card parameter configuration button.

## Instructions

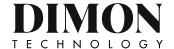

## Back

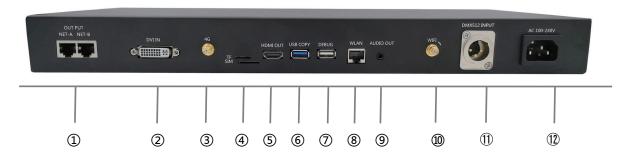

- ①: NET-A、NET-B: Network A and B port display data output, 1000M Ethernet, can be connected to sub-controller or other network. Network equipment, standard 568B CAT-5E.

  The A and B ports are in copy mode and the data is the same.
- ②: DVI IN: When sending DVI input, when using the internal playback of the controller, connect to HDMI OUT with HDMI-DVI adapter cable. When using an external video source, it can be directly connected.
- ③: 4G: Antenna interface.
- ④: TF+SIM: TF external storage card + 4G mobile internet SIM card interface.
- ⑤: HDMI OUT: Controller player HDMI output, in normal use, need to connect to the sending card DVI IN.
- ⑥: USB: User USB, USB card reader and other interfaces support USB3.0.
- 7: DEBUG: System upgrade interface.
- 8: WLAN: Network cable Internet interface.
- 9: AUDIO OUT: Audio output.
- (10): WIFI: WIFI interface.
- ①: DMX512 INPUT: Reserve DMX512 interface.
- ②: AC100-240: The standard voltage of the power input interface is AC100~240V 1.0A 50/60HZ.